# RECOMENDACIONES Y PAUTAS PARA EL USO DE LA PLATAFORMA DE GESTIÓN

#### RECOMENDACIONES:

Lea atentamente la normativa de esta Convocatoria de ayudas así como las pautas de uso de la plataforma de gestión.

Facilite el trabajo del evaluador, no se exceda en los limites definidos para los apartados de la memoria técnica y redacte de manera clara y concisa.

Guarde los cambios realizados antes de cerrar una ventana (todas la ventanas poseen botón de cerrar y guardar cambios).

Asegúrese de que todos los campos están debidamente cumplimentados antes de 'enviar" la propuesta.

No espere al último día para enviar la propuesta, evitaremos así colapsos innecesarios en el servidor.

Recuerde que una vez enviada la propuesta debe imprimir el 'Anexo de solicitud" y mandarlo firmado por el Investigador principal a la siguiente dirección:

Correo ordinario: Fundación Centro de Estudios Andaluces, c/ Bailén 50. 41001 Sevilla.

Correo electrónico: convocatorias@centrodeestudiosandaluces.es

PAUTAS PARA EL BUEN USO DE LA PLATAFORMA DE GESTIÓN:

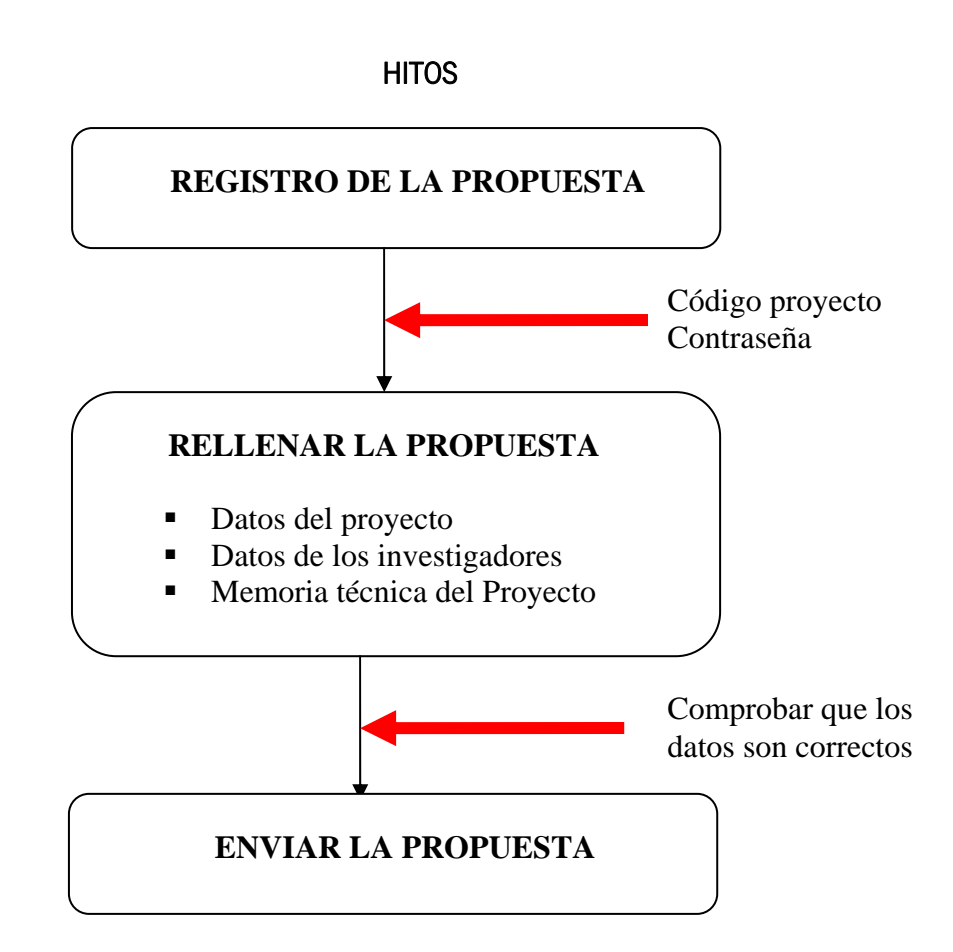

## 1.- REGISTRO DE LA PROPUESTA

Debe acceder a la plataforma de gestión a través de la página web www.centrodeestudiosandaluces.es y registrar su propuesta rellenando los campos solicitados. Inmediatamente recibirá en su correo electrónico el código del proyecto y su contraseña.

#### Atención:

- Debe tener en cuenta que el investigador denominado principal en la fase de registro no podrá ser modificado posteriormente y que la cuenta de correo indicada será la receptora del código y la contraseña.

- Antes de registrar su proyecto compruebe que los datos DNI, nombre y apellidos son correctos.

## 2.- RELLENAR LA PROPUESTA

Con los datos obtenidos en la fase de registro, podrá acceder a los formularios necesarios para participar en esta convocatoria de ayudas a proyectos de investigación. Los datos a rellenar están divididos en tres bloques:

- 2.1. Datos del proyecto
- 2.2 Datos de los investigadores
- 2.3 Memoria técnica del proyecto

### 2.1. Datos del proyecto

Pulsando el botón "ver/editar", se abrirá una ventana correspondiente al Anexo de solicitud, en el que se recogerán datos del proyecto propuesto.

#### Atención:

- Las casillas correspondientes a cuantías deben corresponder a números enteros, no introduzca ni puntos ni comas.

- Para realizar la suma "total neto" pulse guardar cambios.

#### 2.2 Datos de investigadores

En este apartado se incluirá el Curriculum Vitae de cada uno los investigadores participantes, incluido el investigador principal.

El currículum constará de: datos identificativos, datos profesionales, líneas de investigación, datos académicos, historia laboral, proyectos de investigación, publicaciones y asistencia a congresos.

## Atención:

- Aquellos investigadores que hayan participado en convocatorias anteriores sólo deberán actualizar los datos.

-Las casillas correspondientes a cuantías deben corresponder a números enteros, no introduzca ni puntos ni comas.

## 2.3 Memoria técnica del proyecto

Pulsando el botón "ver/editar", se abrirá ventana correspondiente a la memoria técnica del proyecto que constará de seis apartados: resumen de la propuesta, objetivos y justificación de la propuesta, metodología de la investigación, experiencia e idoneidad, plan de trabajo y justificación económica de difusión y explotación de resultados.

#### Atención:

- Se recomienda trabajar este apartado en Word y, una vez finalizado, trasladar la información a cada uno de los apartados correspondientes en la plataforma de gestión de proyectos.

### 3.- ENVIAR LA PROPUESTA

Una vez cumplimentada la propuesta le aparecerá en el margen superior izquierdo de la pantalla "estado del proyecto: campos obligatorios completados", junto al botón "enviar" activado. Una vez pulsado el botón 'enviar" los datos de su propuesta sólo serán de lectura y no podrán modificarse.

#### Atención:

Por último, deberá imprimir el Anexo de solicitud (margen superior izquierdo) y enviarlo firmado por el investigador principal a:

> Correo ordinario: Fundación Centro de Estudios Andaluces, c/ Bailén 50. 41001 Sevilla.

*Correo electrónico:* convocatorias@centrodeestudiosandaluces.es